# **FUJIFILM**

# **DIGITAL CAMERA**

# **GFX 10011**

# **Руководство к новым функциям**

Версия 1.20

Функции, добавленные или измененные в результате обновлений прошивки, могут не соответствовать описаниям в документации, поставляемой с этим изделием. Посетите наш веб-сайт для получения информации о доступных обновлениях для различных продуктов:

*https://fujifilm-x.com/support/download/firmware/cameras/*

# **Содержание**

В прошивке GFX100 II версии 1.20 добавлены или обновлены функции, перечисленные ниже. Последнюю версию руководства см. на следующем веб-сайте.  *https://fujifilm-dsc.com/en-int/manual/*

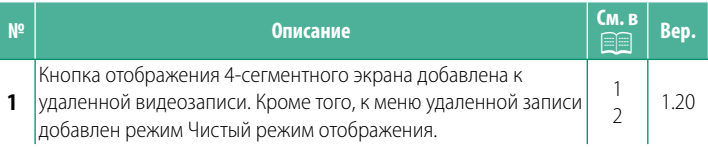

## <span id="page-2-0"></span>**Изменения и дополнения**

Внесены следующие изменения и дополнения.

#### **Экран удаленной записи Вер. 1.20** Вер. 1.20

Элементы управления, доступные на экране удаленной записи, подробно описаны ниже.

N Вид экрана зависит от размера экрана компьютера или планшета, среди других факторов.

## **Обзор**

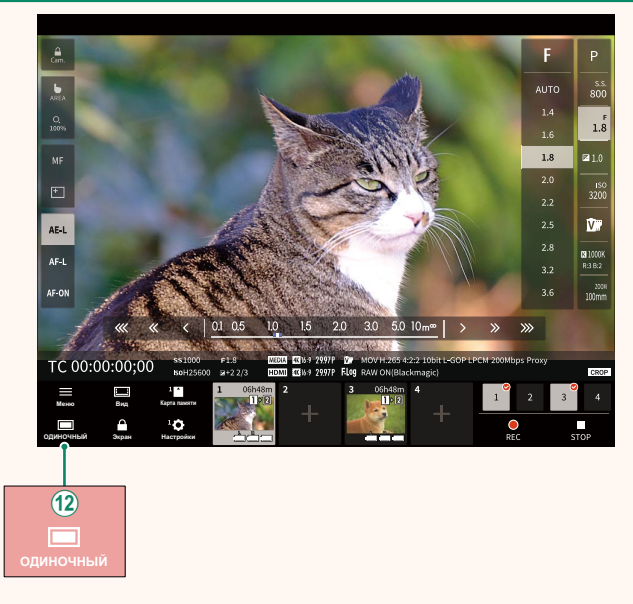

(12) Добавлена кнопка отображения на 4-сегментном экране. Если нажать эту кнопку, экран будет разделен на четыре части для одновременной проверки нескольких камер в реальном времени.

## <span id="page-3-0"></span> **Меню удаленной записи Вер. 1.20** Вер. 1.20

Отрегулируйте настройки удаленной записи.

#### **Показать гистограмму**

Скройте или просмотрите гистограмму.

#### **Показать уровень микрофона**

Скройте или просмотрите уровень записи микрофона.

#### **Показать ВОЛНОВАЯ ФОРМА/ВЕКТОРСКОП**

Скройте или просмотрите осциллограмму/вектороскоп.

#### **Показать панель инструментов**

Скрыть или просмотреть панель инструментов браузера.

#### **Чистый режим отображения**

Переключитесь на Чистый режим отображения, чтобы отображался только режим live view.

### **Отображение с приоритетом качества изображения/ производительности в реальном времени**

Выберите способ отображения вида через объектив, предоставляя приоритет качеству изображения или гарантируя, что снимок обновляется в режиме реального времени.

- 
- N Приоритет качества изображения увеличивает качество изображения, но может привести к задержке отображения.
	- Приоритет отображения в реальном времени обеспечивает задержку отображения на минимуме независимо от таких факторов, как скорость подключения.

#### **Светлый режим/темный режим**

Переключение между экранами удаленной записи в светлом и темном режимах.

#### **Остановить подключение камеры**

Нажмите или коснитесь миниатюры в области «Выбор камеры», чтобы завершить соединение с выбранной камерой.

# **FUJIFILM**

## **FUJIFILM Corporation**

7-3, AKASAKA 9-CHOME, MINATO-KU, TOKYO 107-0052, JAPAN

https://fujifilm-x.com

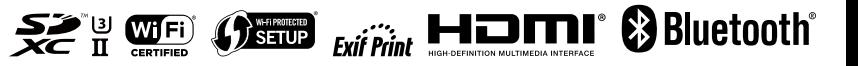